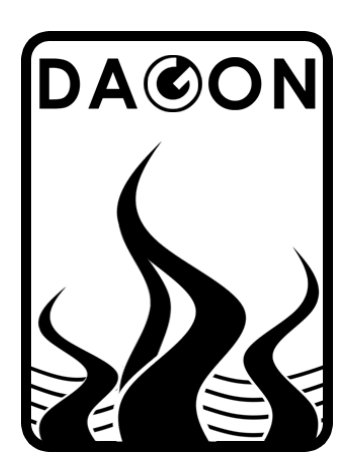

**Firma DAGON**  64-100 Leszno ul. Jackowskiego 24 tel. 664-092-493

dagon@iadagon.pl www.iadagon.pl www.dagonlighting.pl

Produkt serii **DAGON Lighting**

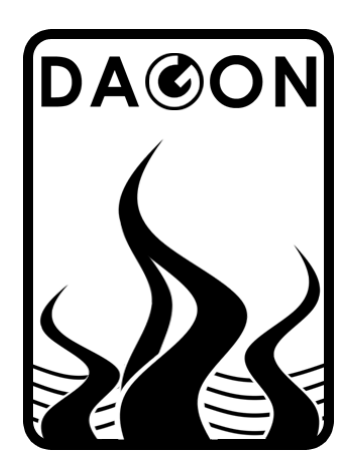

**INSTRUKCJA OBSŁUGI - ver 1.2** 

## **SPL-3CM**

## **STEROWNIK DIOD I PASKÓW LED RGB z protokołem MODBUS RTU**

w obudowie na szynę DIN

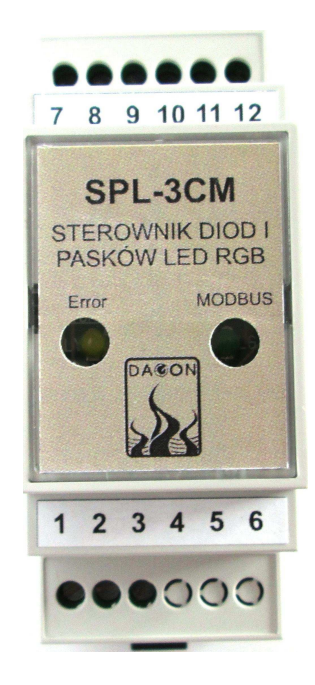

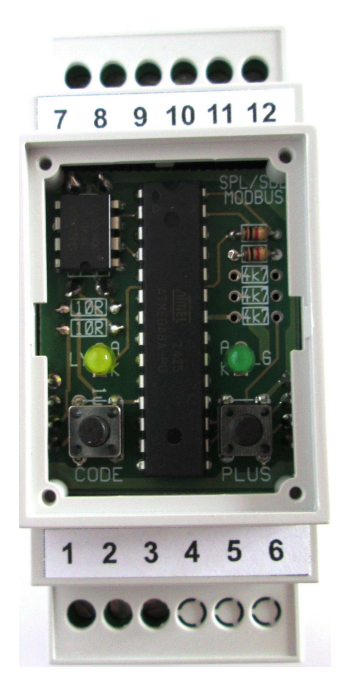

# CE 凉

## Spis treści. Nr strony:

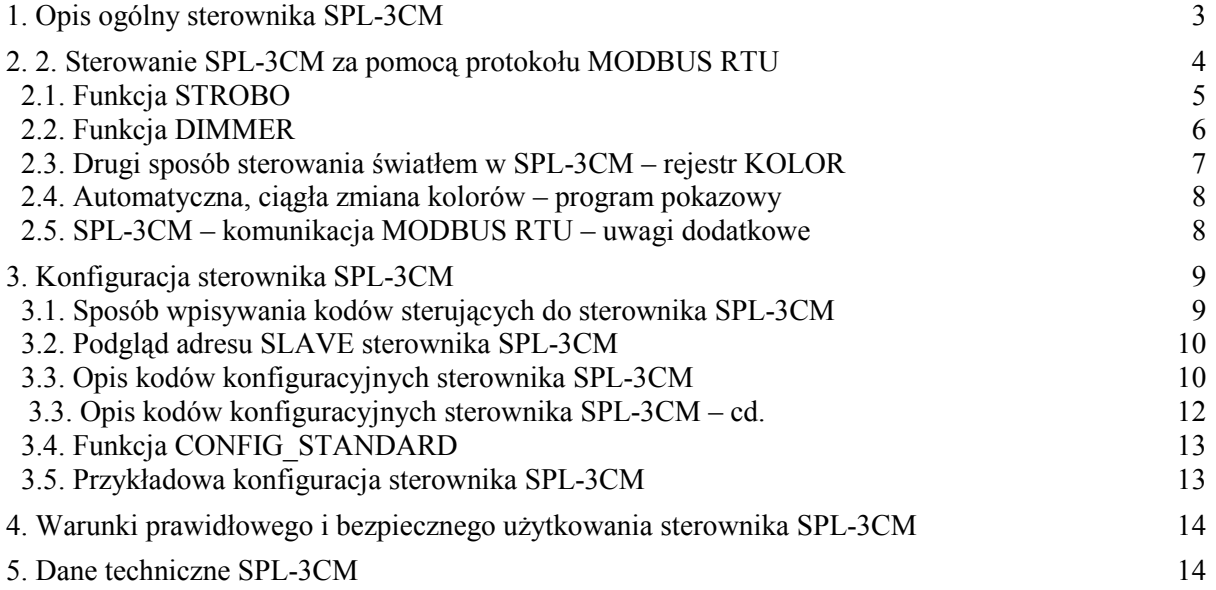

### **Spis tabel.**

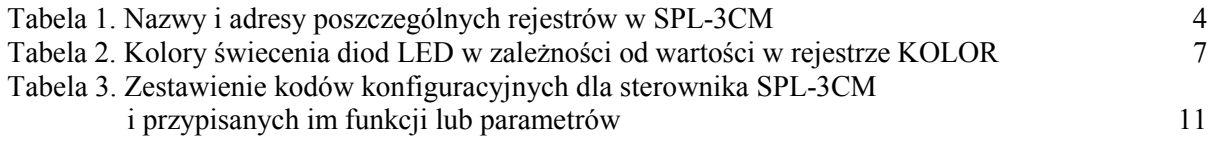

## **Spis rysunków.**

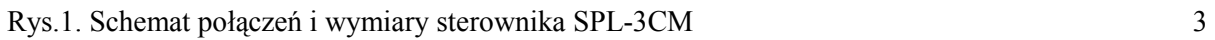

#### **1. Opis ogólny sterownika SPL-3CM.**

Sterownik SPL-3CM jest bardzo funkcjonalnym i łatwym w obsłudze urządzeniem przeznaczonym do sterowania diodami i taśmami LED RGB ze wspólnym plusem lub jednokolorowymi taśmami LED w 3 niezależnych kanałach za pomocą protokołu MODBUS RTU.

Sterownik SPL-3CM może także pracować samodzielnie dokonując płynnej zmiany kolorów z określoną przez użytkownika szybkością zmian, jasnością świecenia LED oraz dodatkową funkcją STROBO – miganie diod LED z zadaną częstotliwością.

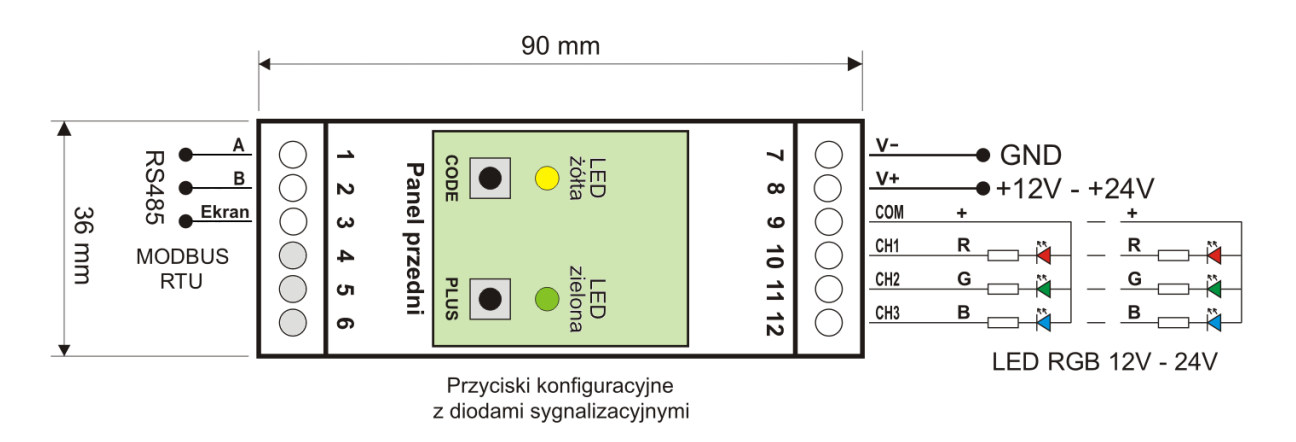

Rys.1. Schemat połączeń i wymiary sterownika SPL-3CM.

Sterownik SPL-3CM może być zasilany napięciem z zakresu 12V do 24V. Do podłączenia zasilania służą zaciski V+ i V-. Zacisk V+ jest połączony wewnętrznie z zaciskiem COM służącym do zasilania dołączonych taśm LED.

Wyjścia sterownika SPL-3CM oznaczone CH1, CH2 i CH3 odpowiadają odpowiednio trzem kolorom podstawowym – RED (czerwony), GREEN (zielony), BLUE (niebieski). Na tych wyjściach sterownik generuje sygnały napięciowe PWM regulujące jasność każdego z trzech kolorów podstawowych, co w efekcie pozwala uzyskać dowolną barwę i jasność światła.

Obciążalność prądowa każdego wyjścia wynosi 4A, co przy zasilaniu napięciem 12V/24V daje prawie 50W/100W mocy obciążenia na każde wyjście. W wykonaniu specjalnym obciążalność wyjść sterownika może wynosić 6A.

Wejścia oznaczone A, B, Ekran (ekran przewodu) służą do podłączenia SPL-3CM do magistrali RS485. Sterowanie wyjściami CH1, CH2, CH3 odbywa się wówczas za pomocą funkcji protokołu MODBUS RTU.

#### **2. Sterowanie SPL-3CM za pomocą protokołu MODBUS RTU.**

Sterownik SPL-3CM zawiera 6 rejestrów, które decydują o sposobie sterowania diodami LED podłączonymi do wyjść sterownika. Dostęp do tych rejestrów możliwy jest za pomocą funkcji protokołu MODBUS RTU:

- funkcja 6 zapis pojedynczego rejestru
- funkcja 16 zapis wielu rejestrów (od 1 do 6 jednocześnie)
- funkcja 3 odczyt rejestrów (od 1 do 6 jednocześnie)

Uwaga: odczyt rejestrów SPEED R/G/B zawsze zwraca wartość 0.

Wszystkie rejestry zgodnie ze standardem MODBUS są 16-bitowe. W SPL-3CM każdy rejestr 16-bitowy jest traktowany także jako dwa rejestry 8-bitowe – starszy i młodszy bajt rejestru 16-bitowego.

| Nazwa części HIGH<br>rejestru 16-bit | Nazwa części LOW<br>rejestru 16-bit | Numer rejestru | Adres rejestru w<br>ramce MODBUS |  |
|--------------------------------------|-------------------------------------|----------------|----------------------------------|--|
|                                      |                                     |                |                                  |  |
| <b>SPEED R</b>                       | <b>JASNOŚĆ R</b>                    | 40001          |                                  |  |
| <b>SPEED G</b>                       | JASNOŚĆ G                           | 40002          |                                  |  |
| <b>SPEED B</b>                       | <b>JASNOŚĆ B</b>                    | 40003          |                                  |  |
| STROBO EN<br>$= 0, 1, 2, 3$          | <b>STROBO</b>                       | 40004          |                                  |  |
| <b>DIMMER EN</b><br>$= 0,1$          | <b>DIMMER</b>                       | 40005          | 4                                |  |
| <b>SPEED KOLOR</b>                   | <b>KOLOR</b>                        | 40006          |                                  |  |

**Tab.1. Nazwy i adresy poszczególnych rejestrów w SPL-3CM.** 

Najprostszym sposobem sterowania diodami LED R, G, B (podłączonymi odpowiednio do wyjść CH1, CH2, CH3 sterownika) jest zapis wartości 0-255 do rejestrów JASNOŚĆ R, JASNOŚĆ G, JASNOŚĆ B. Wartość 0 w rejestrze odpowiada wygaszeniu diody LED, a wartość 255 odpowiada max jasności świecenia diody LED. Wartości pośrednie dają różne jasności świecenia diod LED.

Zmiana jasności świecenia następuje liniowo dla oka ludzkiego (tzw. charakterystyka zlinearyzowana) dla zmian wartości w rejestrach proporcjonalnie od 0 do 255.

#### Przykład.

Używając funkcji 6 zapisującej rejestr o adresie 0 (40001) wartością 255 uzyskujemy natychmiastowe zaświecenie diody LED R (czerwonej) na max jasności.

Rejestr JASNOŚĆ R przyjmuje wartość 255, a rejestr SPEED R przyjmuje automatycznie wartość 0, gdyż SPEED R jest starszą częścią 16-bitowego rejestru o adresie 0 zapisywanego przez funkcję nr 6. Funkcje MODBUS zapisują / odczytują zawsze cały rejestr 16-bitowy.

Zapis rejestrów SPEED R/G/B wartością różną od 0 spowoduje, że zmiana jasności świecenia diod LED R/G/B nie nastąpi natychmiastowo, lecz płynnie z szybkością zależną od wartości wpisywanej do SPEED R/G/B.

Dla małych wartości SPEED R/G/B zmiana jasności następuje szybko, a dla coraz większych wartości SPEED R/G/B zmiana jasności następuje coraz wolniej, ale zawsze bardzo płynnie.

#### Przykład.

Początkowo w rejestrze JASNOŚĆ R jest wpisana wartość 0, czyli dioda LED R jest wygaszona. Zapisując teraz rejestr JASNOŚĆ R wartością 255 i jednocześnie rejestr SPEED R wartością 255 uzyskamy płynną zmianę jasności diody LED R od zera do max z minimalną możliwą szybkością. W tym przypadku dioda LED R osiągnie max jasność po czasie 25.5 sek.

Aby zapisać jednocześnie rejestry SPEED R i JASNOŚĆ R należy po prostu wpisać odpowiednią wartość 16-bitową do rejestru o adresie 0 (40001).

Wartość 16-bitową można wyliczyć w prosty sposób: **256 x SPEED R + JASNOŚĆ R** W analogiczny sposób oblicza się wartości 16-bitowe dla kolejnych rejestrów.

Należy podkreślić, że niezależnie od wartości początkowej i nowej wartości wpisywanej do rejestrów JASNOŚĆ R/G/B zmiana jasności następuje zawsze ze stałą szybkością (zależną od wartości w rejestrach SPEED R/G/B), a nie w stałym czasie. Inaczej mówiąc rejestry SPEED R/G/B definiują szybkość zmiany jasności, a nie czas trwania tej zmiany.

Czas trwania zmiany jasności będzie zależny od zadanej szybkości zmiany w SPEED R/G/B oraz od różnicy wartości początkowej (aktualnej) jasności i nowej wartości jasności (docelowej) wpisanej do rej. JASNOŚĆ R/G/B.

Należy też zauważyć, że każdorazowe wpisywanie nowej wartości jasności do rejestrów JASNOŚĆ R/G/B pociąga za sobą konieczność wpisania nowej szybkości zmiany tej jasności do rejestrów SPEED R/G/B, w najprostszym przypadku równej 0, czyli natychmiastowa zmiana jasności. Jest tak dlatego, że funkcje MODBUS 6 lub 16 nie mogą zapisać tylko połowy rejestru 16-bitowego, lecz zawsze cały ten rejestr, czyli oba rejestry 8-bitowe.

Można w czasie trwania płynnej zmiany jasności zapisać nowe wartości do rejestrów, co spowoduje przerwanie aktualnie trwającej zmiany jasności i uaktywnienie nowej zmiany z nową szybkością i / lub nową jasnością docelową. Cały proces przebiega bardzo płynnie bez widocznych przerw między kolejnymi wpisywanymi szybkościami zmian jasności.

#### **2.1. Funkcja STROBO.**

Funkcja STROBO polega na wymuszeniu migania diod LED z zadaną częstotliwością oraz z zadanym wypełnieniem (stosunkiem czasu świecenia do czasu wygaszenia diod LED w każdym okresie mignięcia).

Funkcję STROBO uaktywnia się wpisując do rejestru STROBO EN (STROBO ENABLE) wartość równą 1, 2 lub 3. Każda z tych trzech wartości definiuje od razu stopień wypełnienia impulsów świetlnych:

- 1 odpowiada wypełnieniu 1/2 (50%)
- 2 odpowiada wypełnieniu 1/4 (25%)
- 3 odpowiada wypełnieniu 1/8 (12.5%)

Częstotliwość migania ustawia się wpisując do rejestru STROBO wartość z zakresu 16-255. Dla wartości 0-15 w rejestrze STROBO miganie nie występuje. Dla wartości 16 częstotliwość migania jest minimalna i równa ok. 1 Hz, a dla coraz większych wartości STROBO częstotliwość migania zwiększa się i osiąga max 28 Hz dla wartości STROBO = 255.

Aby wyłączyć funkcję STROBO należy wpisać 0 do rejestru STROBO\_EN lub wartość z zakresu 0-15 do rejestru STROBO.

Wpisanie do rejestru STROBO\_EN wartości większej od 3 działa w ten sposób, że najpierw zerowane jest 6 najstarszych bitów w tym rejestrze, a pozostałe 2 najmłodsze bity zawsze dadzą jedną z wartości 0, 1, 2, 3 - wymaganą dla funkcji STROBO.

#### Przykład.

Aby uaktywnić miganie diod LED z częstotliwością 1 Hz i wypełnieniem 1/4 (25%) należy wpisać wartość **2** do rejestru **STROBO\_EN** oraz wartość **16** do rejestru **STROBO**. Zgodnie z podanym wcześniej wzorem należy wpisać do rejestru o adresie 3 (40004) 16-bitową wartość równą: **256 x STROBO\_EN + STROBO = 256 x 2 + 16 = 528** 

#### **2.2. Funkcja DIMMER.**

Funkcja DIMMER umożliwia regulację jasności świecenia wszystkich diod LED R, G, B jednocześnie i niezależnie od wartości wpisanych do rejestrów JASNOŚĆ R, JASNOŚĆ G, JASNOŚĆ B.

Funkcję DIMMER uaktywnia się wpisując do rejestru DIMMER\_EN (DIMMER ENABLE) dowolną wartość większą od 0, najprościej wpisać wartość 1.

Regulacja jasności wszystkich diod LED R, G, B następuje przez wpisanie do rejestru DIMMER wartości z zakresu 0..255. Wartość 0 w rejestrze DIMMER odpowiada wygaszeniu wszystkich diod LED, a wartość 255 odpowiada jasnościom świecenia ustawionym w rejestrach JASNOŚĆ R, JASNOŚĆ G, JASNOŚĆ B. Wartości pośrednie dają różne jasności świecenia poszczególnych diod LED.

Zmiana jasności świecenia następuje liniowo dla oka ludzkiego (tzw. charakterystyka zlinearyzowana) dla zmian wartości w rejestrze DIMMER proporcjonalnie od 0 do 255.

Aby wyłączyć funkcję DIMMER należy wpisać 0 do rejestru DIMMER\_EN.

#### Przykład.

Początkowo w rejestrze DIMMER\_EN jest wpisana wartość 0, czyli funkcja DIMMER jest nieaktywna i diody LED R, G, B świecą na poziomach jasności określonych wartościami w rejestrach JASNOŚĆ R, JASNOŚĆ G, JASNOŚĆ B.

Aby zmniejszyć dwukrotnie aktualną jasność świecenia wszystkich diod LED R, G, B należy wpisać wartość **1** do rejestru **DIMMER\_EN** oraz wartość **128** do rejestru **DIMMER**. Zgodnie z podanym wcześniej wzorem należy wpisać do rejestru o adresie 4 (40005) 16-bitową wartość równą: **256 x DIMMER\_EN + DIMMER = 256 x 1 + 128 = 384** 

Warto zauważyć, że przy sterowaniu jasnością świecenia diod LED R, G, B za pomocą rejestrów JASNOŚĆ R, JASNOŚĆ G, JASNOŚĆ B nie ma konieczności stosowania funkcji DIMMER, gdyż dowolną jasność świecenia poszczególnych diod LED można ustawić za pomocą wartości w rejestrach JASNOŚĆ R/G/B.

Funkcja DIMMER okazuje się jednak niezbędna przy sterowaniu światłem za pomocą rejestrów KOLOR i SPEED\_KOLOR, co jest opisane poniżej.

#### **2.3. Drugi sposób sterowania światłem w SPL-3CM – rejestr KOLOR.**

Oprócz sterowania diodami LED R, G, B za pomocą rejestrów JASNOŚĆ R/G/B w sterowniku SPL-3CM istnieje inna możliwość zmiany kolorów – za pomocą rejestru KOLOR. Wartość wpisana do rejestru KOLOR definiuje kolor świecenia diody LED RGB.

Jasność świecenia jest przyjmowana jako maksymalna możliwa dla danego koloru, a zmniejszanie jasności jest możliwe za pomocą funkcji DIMMER opisanej powyżej.

Wartość z zakresu 0..254 wpisana do rejestru KOLOR automatycznie zmienia wartości w rejestrach JASNOŚĆ R/G/B w taki sposób, że diody LED R/G/B przyjmują wypadkowy kolor świecenia odpowiadający wartości wpisanej do rejestru KOLOR.

**Tab.2. Kolory świecenia diod LED w zależności od wartości w rejestrze KOLOR.**

| Wartość rejestru<br><b>KOLOR</b> |          | 43    | 85      | 128      |           | 213       | 254        |
|----------------------------------|----------|-------|---------|----------|-----------|-----------|------------|
| Symbol koloru                    |          | RG    |         | GВ       |           | RB        | <b>RGB</b> |
| Kolor świecenia                  | czerwony | żółty | zielony | błekitny | niebieski | fioletowy | biały      |

Zmieniając wartość w rejestrze KOLOR stopniowo od 0 do 254 uzyskujemy płynną zmianę odcieni kolorów przechodzących jeden w drugi.

Podobnie jak poprzednie rejestry, rejestr KOLOR wraz z rejestrem SPEED\_KOLOR stanowią jeden rejestr 16-bitowy dla protokołu MODBUS. Dlatego zapis wartości do rejestru KOLOR wymusza jednocześnie zapis wartości do rejestru SPEED\_KOLOR.

Wpisanie do rejestru SPEED\_KOLOR wartości różnej od 0 spowoduje, że zmiana koloru świecenia diod LED R/G/B nie nastąpi natychmiastowo, lecz płynnie z szybkością zależną od wartości wpisanej do SPEED\_KOLOR. Dla małych wartości SPEED\_KOLOR zmiana koloru następuje szybko, a dla coraz większych wartości SPEED\_KOLOR zmiana koloru następuje coraz wolniej, ale zawsze bardzo płynnie.

#### Przykład.

Początkowo do rejestru KOLOR była wpisana wartość 0, czyli świeci kolor czerwony. Zapisując teraz rejestr KOLOR wartością 254 i jednocześnie rejestr SPEED\_KOLOR wartością np. 10 uzyskamy płynną zmianę koloru świecenia diod LED od czerwonego do białego poprzez wszystkie możliwe kolory pośrednie.

Należy pamiętać, że wpis wartości do rejestru KOLOR zmienia automatycznie wartości w rejestrach JASNOŚĆ R/G/B oraz zeruje wartości w rejestrach SPEED R/G/B, czyli przerywa płynną zmianę jasności, jeśli taka była wywołana przez wpis do rejestrów SPEED R/G/B wartości większych od 0.

Natomiast wpis wartości do chociaż jednego z rejestrów JASNOŚĆ R/G/B powoduje zerowanie wartości w rejestrach KOLOR i SPEED\_KOLOR, czyli przerywa płynną zmianę koloru.

Z powyższych względów nie ma sensu stosować obu sposobów sterowania diodami LED jednocześnie. Najlepiej wybrać jeden sposób, tzn. albo sterujemy jasnością i kolorem świecenia za pomocą rejestrów JASNOŚĆ R/G/B albo za pomocą rejestrów KOLOR i DIMMER. Pierwszy ze sposobów umożliwia uzyskanie większej ilości odcieni kolorów, drugi jest nieco łatwiejszy w obsłudze.

Niezależnie od sposobu sterowania jasnością i kolorem świecenia diod LED funkcja STROBO działa prawidłowo w obu przypadkach.

#### **2.4. Automatyczna, ciągła zmiana kolorów – program pokazowy.**

W sterowniku SPL-3CM jednym poleceniem MODBUS można wywołać tzw. program pokazowy, czyli automatyczną, płynną zmianę kolorów z zadaną szybkością. Kolory w programie pokazowym zmieniają się w sposób ciągły, bez zatrzymywania, tak długo, aż sterownik SPL-3CM nie dostanie kolejnego polecenia wyłączającego program pokazowy.

Aby uaktywnić program pokazowy należy wpisać do rejestru KOLOR wartość 255 oraz do rejestru SPEED\_KOLOR wartość z zakresu 0-255. Dla małych wartości SPEED\_KOLOR zmiana koloru następuje szybko, a dla coraz większych wartości SPEED\_KOLOR zmiana koloru następuje coraz wolniej, ale zawsze bardzo płynnie. Kolory zmieniają się płynnie od białego, poprzez żółty, zielony, błękitny, niebieski, fioletowy, czerwony, żółty i ponownie biały wraz z wszystkimi pośrednimi odcieniami.

Chcąc rozpocząć wykonywanie programu pokazowego od określonego koloru można najpierw ustawić ten kolor wpisując odpowiednią wartość do rejestru KOLOR (wg tabeli 2), a następnie wpisać do rejestru KOLOR wartość 255 aktywującą program pokazowy.

Aby wyłączyć program pokazowy można wpisać do rejestru KOLOR wartość różną od 255 lub wpisać dowolną wartość do jednego z rejestrów JASNOŚĆ R/G/B, co spowoduje wyzerowanie rejestru KOLOR.

Funkcje STROBO i DIMMER są oczywiście dostępne podczas programu pokazowego.

#### **2.5. SPL-3CM – komunikacja MODBUS RTU – uwagi dodatkowe.**

Prawidłowa komunikacja za pomocą protokołu MODBUS RTU jest sygnalizowana przez SPL-3CM szybkim miganiem diody LED zielonej na panelu przednim sterownika.

Sygnalizacja taka dotyczy tylko i wyłącznie ramek MODBUS zawierających adres sterownika SLAVE, czyli ramek z danymi przeznaczonymi do tego sterownika, a nie do innych urządzeń SLAVE na magistrali MODBUS.

Jeśli w ciągu 1 sekundy sterownik SPL-3CM nie otrzyma od MASTERa ramek z danymi, to zaprzestaje sygnalizować transmisję i dioda LED zielona zaświeca się w sposób ciągły. Po otrzymaniu od MASTERa ramki danych ze swoim adresem SLAVE sterownik SPL-3CM wznawia sygnalizację transmisji szybkim miganiem diody LED zielonej – na czas 1 sekundy lub dłuższy, jeśli kolejne ramki zawierają adres SLAVE sterownika.

Mogące pojawiać się błędy w transmisji na magistrali MODBUS lub ramki zawierające błędne dane dla SPL-3CM sygnalizowane są nieco wolniejszym miganiem diody LED żółtej na panelu przednim sterownika. Przykładem błędów mogą być polecenia MODBUS próbujące odczytać nieistniejące rejestry w SPL-3CM, np. rejestr o adresie 6 (40007) – takiego rejestru nie ma w SPL-3CM, więc sterownik zasygnalizuje błąd mignięciem diody LED żółtej. Podobnie sygnalizowana będzie błędna suma kontrolna CRC w ramce danych od MASTERa, próba wykonania funkcji MODBUS innej niż 3, 6 lub 16, źle ustawione parametry transmisji, szczególnie bity kontroli parzystości, itp.

Wszystkie rejestry SPL-3CM przedstawione w tabeli 1 można zapisywać dowolnymi wartościami. Jednak przy odczycie rejestrów trzeba pamiętać o wyjątkach:

- odczyt rejestrów SPEED R/G/B zawsze zwraca wartość 0
- odczyt rejestru SPEED KOLOR także zwraca wartość 0 z jednym wyjątkiem, pkt.3.3
- odczyt rejestru STROBO\_EN zwraca wartości 0 lub 1, 2, 3 STROBO OFF lub ON
- odczyt rejestru DIMMER\_EN zwraca wartości 0 lub 1 DIMMER OFF lub ON

#### **3. Konfiguracja sterownika SPL-3CM.**

Sterownik SPL-3CM, aby pracował poprawnie musi zostać odpowiednio skonfigurowany. Konfiguracja sterownika, czyli wpisywanie tzw. kodów sterujących do SPL-3CM jest bardzo prosta i nie wymaga żadnych specjalnych umiejętności technicznych.

Kody sterujące lub inaczej konfiguracyjne składają się zawsze z 3 cyfr od 0 do 9, które należy wpisać do sterownika SPL-3CM w celu uaktywnienia przypisanych danemu kodowi funkcji lub parametru realizowanych przez sterownik. Zazwyczaj prawidłowe i kompletne skonfigurowanie sterownika SPL-3CM wymaga wpisania kilku kodów sterujących. Jest to jak najbardziej prawidłowe i pożądane działanie ze strony użytkownika.

Do wpisywania kodów sterujących służą 2 przyciski konfiguracyjne oznaczone jako CODE i PLUS oraz 2 diody sygnalizacyjne - żółta i zielona dostępne dla użytkownika po zdjęciu panelu przedniego na obudowie sterownika SPL-3CM – rys.1.

#### **3.1. Sposób wpisywania kodów sterujących do sterownika SPL-3CM.**

 W celu wpisania kodu do sterownika SPL-3CM należy nacisnąć przycisk CODE. Dioda zielona zgaśnie, dioda żółta zaświeci się.

Wpisanie pierwszej cyfry kodu:

 Należy krótko nacisnąć przycisk PLUS tyle razy ile wynosi pierwsza cyfra kodu - 0 do 9. Każde naciśnięcie przycisku PLUS jest sygnalizowane krótkim mignięciem diody zielonej. Po wpisaniu pierwszej cyfry kodu należy ponownie nacisnąć przycisk CODE. Dioda żółta mignie (zgaśnie na pół sekundy i zaświeci się ponownie) sygnalizując możliwość wpisania drugiej cyfry kodu.

Wpisanie drugiej cyfry kodu:

 Należy krótko nacisnąć przycisk PLUS tyle razy ile wynosi druga cyfra kodu - 0 do 9. Każde naciśnięcie przycisku PLUS jest sygnalizowane krótkim mignięciem diody zielonej. Po wpisaniu drugiej cyfry kodu należy ponownie nacisnąć przycisk CODE. Dioda żółta mignie sygnalizując możliwość wpisania trzeciej cyfry kodu.

Wpisanie trzeciej cyfry kodu:

 Należy krótko nacisnąć przycisk PLUS tyle razy ile wynosi trzecia cyfra kodu - 0 do 9. Każde naciśnięcie przycisku PLUS jest sygnalizowane krótkim mignięciem diody zielonej. Po wpisaniu trzeciej cyfry kodu należy ponownie nacisnąć przycisk CODE. Dioda żółta zgaśnie, a zaświeci się zielona – kod został wpisany.

Po wpisaniu kodu sterownik SPL-3CM przechodzi do normalnej pracy, czyli do odbioru sygnału MODBUS i sterowania diodami LED RGB z uwzględnieniem aktualnej konfiguracji.

W celu wpisania kolejnego kodu należy postępować analogicznie z powyższym opisem. Ten sam kod można wpisywać wielokrotnie, co w żaden sposób nie wpływa negatywnie na działanie sterownika.

Nie wszystkie kody (z dostępnego zakresu 000-999) są wykorzystane. Wpisanie kodu, który nie posiada przypisanej żadnej funkcji nie spowoduje zmian w pracy sterownika. Kod taki zostanie zasygnalizowany jako błędny przez 3-krotne mignięcie diody żółtej zaraz po wpisaniu wszystkich trzech cyfr kodu.

Wszystkie wpisane kody są pamiętane w nieulotnej pamięci EEPROM sterownika SPL-3CM. Brak zasilania sterownika nie powoduje gubienia ustawień dokonywanych za pomocą przycisków CODE i PLUS.

Jeśli w dowolnym momencie podczas konfiguracji (wpisywania kodu) przez 1 min nie zostanie naciśnięty przycisk CODE albo PLUS, to SPL-3CM automatycznie przerywa konfigurację i przechodzi do normalnej pracy.

Opisana powyżej konfiguracja sterownika SPL-3CM pozwala na wpisywanie kodów konfiguracyjnych bez możliwości późniejszego ich podglądu, np. w celu sprawdzenia, czy dana funkcja jest aktywna, czy też nie. W przypadku zapomnienia stanu danej funkcji wystarczy na nowo wpisać kod ją aktywujący lub wyłączający.

Jednak w przypadku adresu urządzenia SLAVE na magistrali MODBUS (1-247) odczyt jego wartości może okazać się bardzo przydatny, dlatego wprowadzono możliwość podglądu adresu SLAVE w sterowniku SPL-3CM.

#### **3.2. Podgląd adresu SLAVE sterownika SPL-3CM.**

 W celu podglądu adresu urządzenia należy przytrzymać przez ponad 1sek przycisk PLUS. Dioda zielona zgaśnie, dioda żółta zaświeci się.

Podgląd pierwszej cyfry adresu:

 Dioda zielona mignie tyle razy ile wynosi pierwsza cyfra adresu - 0 do 2. Następnie jeden raz mignie dioda żółta (zgaśnie na pół sekundy i zaświeci się ponownie) sygnalizując przejście na pokazywanie drugiej cyfry adresu SLAVE.

Podgląd drugiej cyfry adresu:

 Dioda zielona mignie tyle razy ile wynosi druga cyfra adresu - 0 do 9. Następnie jeden raz mignie dioda żółta (zgaśnie na pół sekundy i zaświeci się ponownie) sygnalizując przejście na pokazywanie trzeciej cyfry adresu SLAVE.

Podgląd trzeciej cyfry adresu:

 Dioda zielona mignie tyle razy ile wynosi trzecia cyfra adresu - 0 do 9. Dioda żółta zgaśnie – adres urządzenia SLAVE został odczytany.

Po dwóch sekundach od zakończenia pokazywania adresu SLAVE urządzenia sterownik SPL-3CM przechodzi do normalnej pracy, czyli do odbioru sygnału MODBUS i sterowania diodami LED RGB z uwzględnieniem aktualnej konfiguracji.

#### **3.3. Opis kodów konfiguracyjnych sterownika SPL-3CM.**

Podstawowymi kodami sterującymi jakie należy wpisać do SPL-3CM są:

- adres SLAVE sterownika SPL-3CM na magistrali MODBUS
- kody dot. parametrów transmisji RS prędkość, rodzaj parzystości, ilość bitów stopu

Aby ustawić adres SLAVE sterownika SPL-3CM, należy wpisać jeden kod o wartości z przedziału 001 do 247. Wpisanie dowolnej wartości (kodu) z tego przedziału spowoduje automatyczną zmianę poprzedniej wartości wpisanej z tego przedziału i zapamiętanie nowego adresu SLAVE w pamięci sterownika.

Podobnie wpisuje się kody z innych przedziałów wartości wykazanych w tabeli 3.

Aby ustawić prędkość transmisji RS należy wpisać jeden kod o wartości z przedziału 300 do 310. Przykładowo wpisanie kodu 303 spowoduje ustawienie prędkości transmisji równej 9600 bod (bit/sek). Taka sama prędkość transmisji musi być ustawiona w urządzeniu MASTER, który komunikuje się z urządzeniami SLAVE.

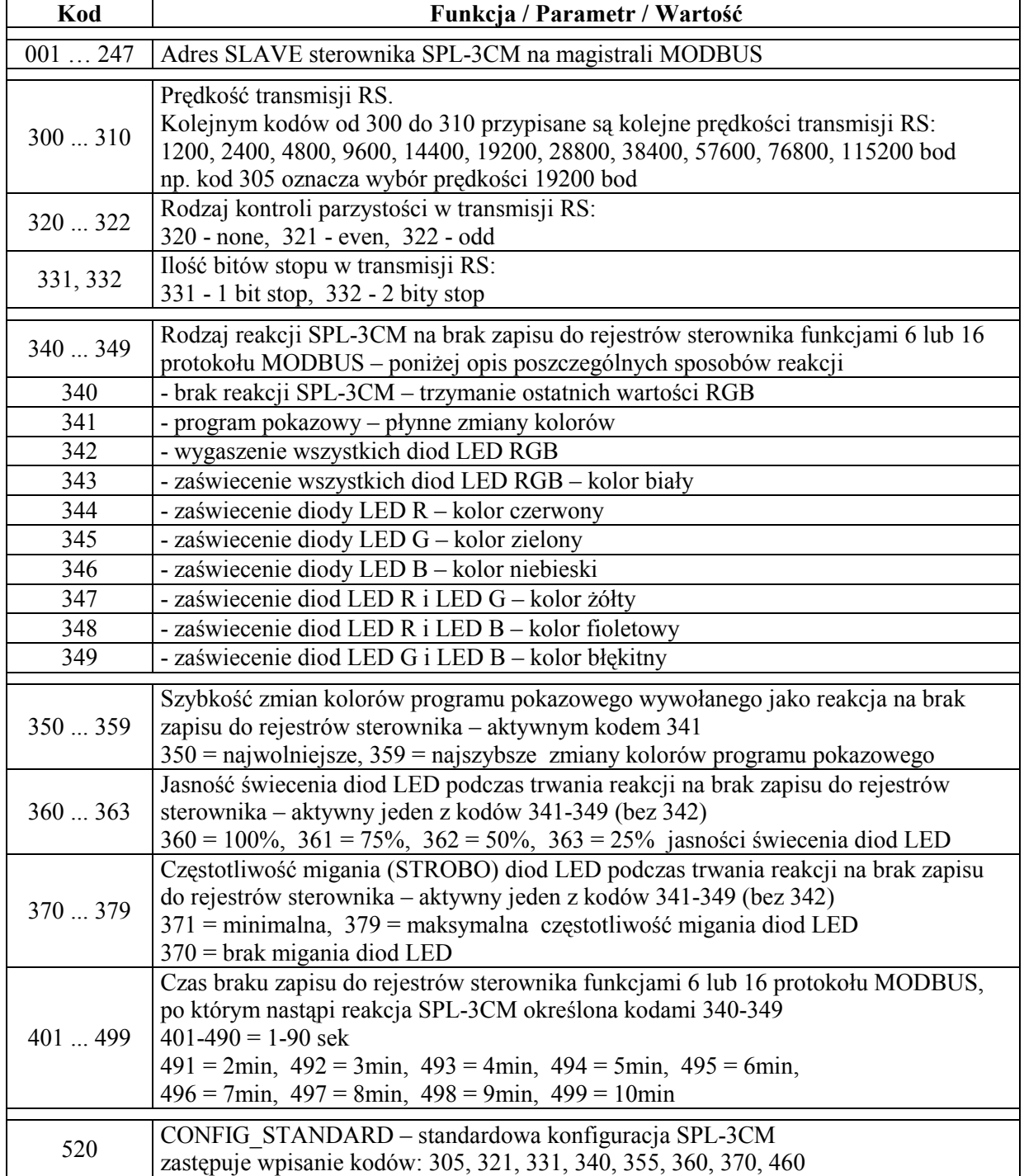

#### **Tabela 3. Zestawienie kodów konfiguracyjnych dla sterownika SPL-3CM i przypisanych im funkcji lub parametrów.**

#### **3.3. Opis kodów konfiguracyjnych sterownika SPL-3CM – cd.**

Sterownik SPL-3CM posiada dodatkową możliwość pracy samodzielnej w przypadku kiedy nie jest obsługiwany przez protokół MODBUS RTU.

Aby uaktywnić pracę samodzielną SPL-3CM należy przede wszystkim wpisać jeden kod o wartości z przedziału 341 do 349. Kody te definiują rodzaj reakcji SPL-3CM na brak zapisu do rejestrów sterownika funkcjami 6 lub 16 protokołu MODBUS.

Jeśli przez określony czas żaden z rejestrów sterownika nie zostanie zapisany (odświeżony) nową lub taką samą wartością, to nastąpi reakcja sterownika zdefiniowana kodem 341 do 349. Dla wpisanego kodu 340 reakcja nie nastąpi, sterownik będzie cały czas oczekiwał na kolejne polecenia MODBUS nie zmieniając aktualnego stanu diod LED R/G/B.

Czas, po którym ma nastąpić reakcja SPL-3CM na brak zapisu do rejestrów jest ustawiany przez użytkownika za pomocą kodów 401 do 499.

Kody z zakresu 40**1** do 4**90** odpowiadają czasom z zakresu **1** do **90** sekund.

Natomiast kolejne 9 kodów odpowiada czasom zdefiniowanym w minutach: 491 = 2min,  $492 = 3$ min,  $493 = 4$ min,  $494 = 5$ min,  $495 = 6$ min,  $496 = 7$ min,  $497 = 8$ min,  $498 = 9$ min,  $499 = 10$ min.

Przykładowo wpisanie kodu 494 spowoduje, że reakcja sterownika nastąpi po 5 minutach nie zapisywania żadnych rejestrów w sterowniku przez funkcje 6 lub 16 protokołu MODBUS.

Reakcją SPL-3CM na brak zapisu do rejestrów może być wygaszenie wszystkich diod LED (kod 342), zaświecenie diod LED na określony kolor (kody od 343 do 349) lub najbardziej efektowna reakcja – uaktywnienie programu pokazowego (kod 341).

Dodatkowymi opcjami dostępnymi podczas trwania reakcji, czyli podczas pracy samodzielnej SPL-3CM są:

- możliwość 4-stopniowej nastawy jasności świecenia diod LED (kody od 360 do 363)
- możliwość migania (STROBO) diod LED (kody od 371 do 379)
- szybkość zmian kolorów w przypadku programu pokazowego (kody od 350 do 359)

Praca samodzielna SPL-3CM zostanie natychmiast przerwana, jeśli pojawi się zapis dowolnego rejestru w sterowniku funkcją 6 lub 16 MODBUS. Wówczas zliczanie czasu do pojawienia się kolejnej reakcji (pracy samodzielnej) rozpoczyna się od początku.

Funkcja nr 3 MODBUS - odczyt rejestrów sterownika nie ma wpływu na odliczanie czasu do pojawienia się określonej reakcji, ani nie przerywa pracy samodzielnej SPL-3CM.

W pkt.2.5 instrukcji napisano: "odczyt rejestru SPEED KOLOR zwraca wartość 0 z jednym wyjątkiem". Tym wyjątkiem jest odczyt rejestru SPEED\_KOLOR w czasie trwania programu pokazowego podczas pracy samodzielnej SPL-3CM. Wówczas wartość odczytana z rejestru SPEED\_KOLOR wynosi 1, a wartość odczytana z rejestru KOLOR wynosi 0.

Zatem MASTER odczytując rejestr 5 sterownika SPL-3CM otrzymuje wartość 256, którą może interpretować, jako informację o aktywności programu pokazowego podczas pracy samodzielnej SPL-3CM.

#### **3.4. Funkcja CONFIG\_STANDARD.**

Bardzo przydatnym kodem sterującym, ułatwiającym konfigurację sterownika SPL-3CM jest kod 520, który zastępuje 8 kodów sterujących: 305, 321, 331, 340, 355, 360, 370, 460.

Wystarczy zatem wpisać jeden kod 520 zamiast wpisywać 8 powyższych kodów, aby skonfigurować sterownik SPL-3CM do pracy z parametrami transmisji RS: 19200 / even / 1 oraz brakiem możliwości pracy samodzielnej (w domyśle zawsze z sygnałem MODBUS).

Można po wpisaniu kodu 520 wpisać kolejny kod korygujący jakiś parametr.

#### **3.5. Przykładowa konfiguracja sterownika SPL-3CM.**

- $001$  adres  $SLAVE = 1$
- 520 standardowa konfiguracja SPL-3CM, parametry transmisji RS: 19200 / even / 1 bit stop
- 303 korekcja prędkości transmisji na 9600 bod (pozostają: even / 1 bit stop)
- 341 aktywny program pokazowy w przypadku braku zapisu do rejestrów sterownika:
	- po 60 sek wynika z kodu 520 zastępującego m.in. kod 460
	- średnia szybkość zmian kolorów wynika z kodu 520 zastępującego m.in. kod 355 - max jasność świecenia diod LED – wynika z kodu 520 zastępującego m.in. kod 360
- 372 miganie diod LED (STROBO) z niewielką częstotliwością podczas pracy samodzielnej SPL-3CM

Powyższe kody należy wpisać do sterownika SPL-3CM, aby pracował w pożądany sposób. Kolejność wpisywania kodów jest dowolna. Wyjątek stanowi kod 520, po wpisaniu którego należy dokonać ew. korekcji – patrz opis funkcji CONFIG\_STANDARD.

#### **4. Warunki prawidłowego i bezpiecznego użytkowania sterownika SPL-3CM.**

- należy przestrzegać warunków zasilania urządzenia zgodnie z danymi technicznymi
- do podłączenia zasilania i diod LED do wyjść CH1, CH2, CH3 należy stosować przewody o odpowiednio dużej średnicy przekroju w zależności od wartości płynącego prądu
- do podłączenia sygnału MODBUS RTU należy stosować przewód ekranowany, najlepiej skrętkę w ekranie
- należy chronić wszystkie przewody połączeniowe przed uszkodzeniami mechanicznymi i termicznymi
- wszelkie operacje montażu urządzenia i podłączania przewodów do zacisków mogą być wykonywane tylko przy odłączonym zasilaniu
- należy chronić urządzenie przed kontaktem z wodą i innymi cieczami, absolutnie nie należy włączać urządzenia w warunkach dużej wilgotności
- nie należy stosować oświetlenia sterowanego przez SPL-3CM w pobliżu szybko wirujących maszyn i urządzeń lub ich wirujących części, gdyż może wystąpić tzw. efekt stroboskopowy; efekt ten daje złudzenie bezruchu szybko wirujących elementów oświetlonych światłem sterowanym impulsowo, co może prowadzić do powstania sytuacji niebezpiecznych dla zdrowia i życia, a nawet być przyczyną nieszczęśliwych wypadków.

#### **5. Dane techniczne SPL-3CM.**

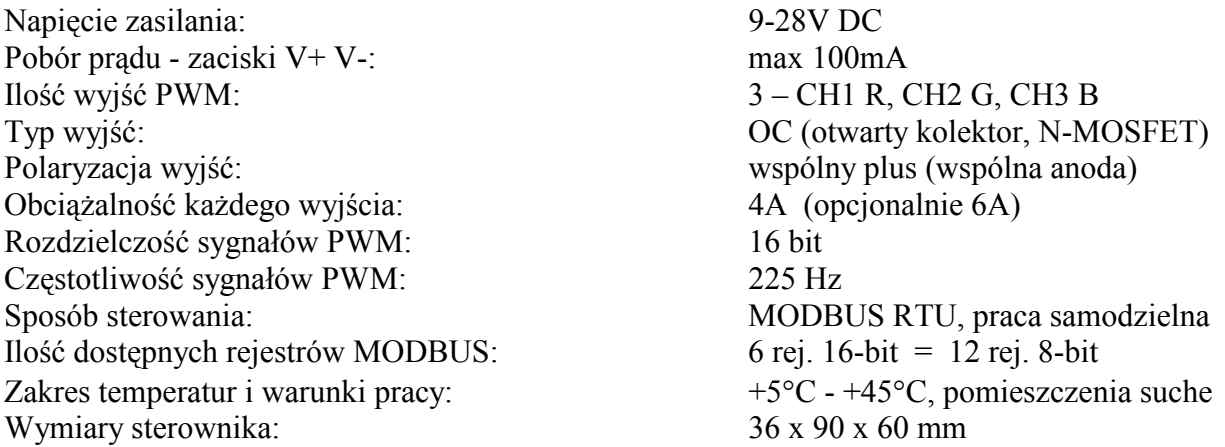

Zastosowana w SPL-3CM 16-bitowa rozdzielczość wyjściowych sygnałów PWM zapewnia liniową dla ludzkiego oka regulację jasności diod LED RGB podłączonych do wyjść CH1, CH2, CH3.

Duża częstotliwość sygnałów PWM (225Hz) powoduje, że efekt migotania światła (wytwarzanego przez diody LED RGB sterowane sygnałami impulsowymi PWM) nie jest widoczny dla ludzkiego oka. Widziane światło jest stabilne.

Należy jednak zawsze pamiętać o zachowaniu warunków bezpieczeństwa pracy SPL-3CM – patrz pkt.4 - ostatni odnośnik.